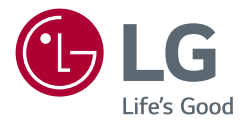

# ANVÄNDARHANDBOK LED LCD-BILDSKÄRM (LED-bildskärm\*)

\* LG LED-bildskärmen är en LCD-skärm med LED-bakbelysning. Läs den här handboken noggrant innan du använder anläggningen och spara handboken för framtida bruk.

www.lg.com

Copyright © 2022 LG Electronics Inc. Med ensamrätt.

34WQ60C 34BQ60QC

# **INNEHÅLLSFÖRTECKNING**

LICENS........................................................2

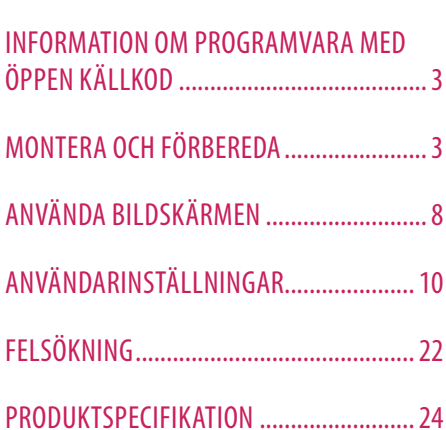

# **LICENS**

Alla modeller har olika licenser. Besök *www.lg.com* om du vill veta mer om licensen.

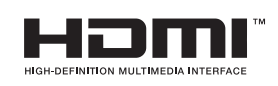

Benämningarna HDMI och HDMI High-Definition Multimedia Interface och HDMI-logotypen är varumärken eller registrerade varumärken som tillhör HDMI Licensing Administrator, Inc. i USA och andra länder.

# <span id="page-2-0"></span>**INFORMATION OM PROGRAMVARA MED ÖPPEN KÄLLKOD**

Besök webbplatsen *<https://opensource.lge.com>* för att hämta källkoden för GPL, LGPL, MPL och andra öppna källkod-licenser som har skyldigheten att avslöja källkoden som ingår för den här produkten och för att få tillgång till alla hänvisade licensvillkor, upphovsrättsmeddelanden och andra relevanta dokument.

LG Electronics tillhandahåller även open source-kod till dig på CD-ROM till en kostnad som täcker utgifterna för att utföra sådan distribution (såsom kostnad för media, transport och hantering) efter e-postbegäran till *opensource@lge.com*.

Detta erbjudande gäller är för alla personer som erhållit denna information under en tidsperiod om tre år från det datum på vilket du inköpte produkten.

# **MONTERA OCH FÖRBEREDA**

#### **VARNING**

- Använd alltid äkta komponenter från LG för tillräcklig säkerhet och produktprestanda.
- Skador eller personskador som orsakats av användning av ej godkända produkter täcks inte av garantin.
- Vi rekommenderar att du använder de komponenter som medföljer.
- Om du använder kablar som inte har godkänts av LG kanske skärmen inte visar någonting eller så kan bildbrus kan uppstå.
- Bilderna i det här dokumentet visar hur det vanligtvis går till och kan avvika hur det ser ut för den faktiska produkten.
- Använd inte främmande ämnen (oljor, smörjmedel etc.) till skruvens delar när du monterar produkten. (Det kan skada produkten.)
- Om du skruvar åt skruvarna för hårt kan det skada bildskärmen. Skador som orsakas på det här sättet täcks inte av produktgarantin.
- Bär inte bildskärmen upp och ned genom att bara hålla i foten. Det kan leda till att bildskärmen ramlar av stativet vilket i sin tur kan medföra personskador.
- När du lyfter eller flyttar på bildskärmen ska du inte vidröra själva skärmen. Skärmen kan skadas av trycket.

#### **CO** OBSERVERA

- Komponenterna kan se annorlunda ut än de som visas här.
- All produktinformation och alla specifikationer i den här handboken kan ändras utan föregående meddelande i syfte att förbättra produktens prestanda.
- Du kan köpa fler tillbehör i en elektronikhandel eller onlinebutik, eller hos återförsäljaren där du köpte produkten.
- Vilken strömsladd som medföljer beror på regionen.

#### **Drivrutiner och program som stöds**

Du kan hämta och installera den senaste versionen från den medföljande CD-skivan eller från LGE:s hemsida (*www.lg.com*).

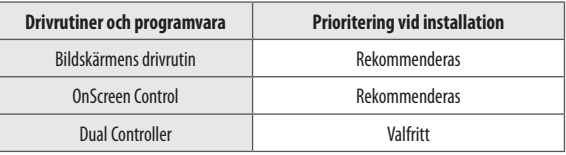

#### **Beskrivning av produkten och knappar**

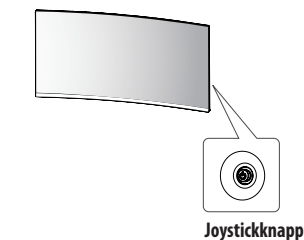

#### **<sup>OBSERVERA</sup>**

• Joystick-knappen finns längst bak till höger om bildskärmen.

#### **Så här använder du joystickknappen**

Du kontrollerar enkelt bildskärmsfunktionerna genom att trycka på joystickknappen och genom att skjuta den åt vänster, höger, uppåt och nedåt med fingret.

#### **Grundläggande funktioner**

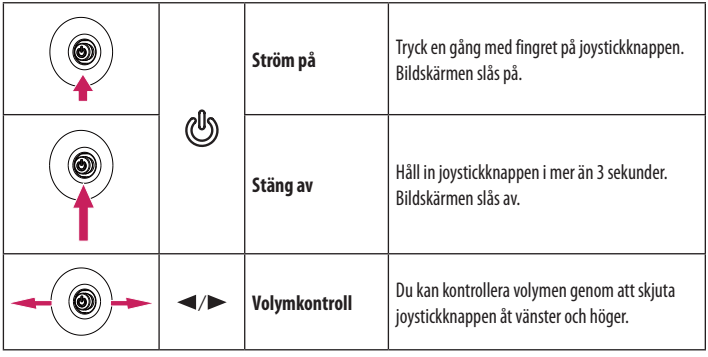

#### **Flytta och lyfta bildskärmen**

Innan du lyfter eller flyttar bildskärmen bör du läsa följande instruktioner så att bildskärmen inte repas eller skadas och som en garanti för säker transport oavsett typ eller storlek.

- Lägg tillbaka bildskärmen i kartongen eller förpackningsmaterialet innan du flyttar den.
- Koppla bort strömsladden och alla andra kablar innan du flyttar eller lyfter bildskärmen.
- Ta tag i nederdelen och i sidan av bildskärmen och håll med ett fast grepp. Håll inte i själva panelen.
- När du håller bildskärmen bör själva skärmen vara vänd bort från dig för att skydda den mot repor.
- Se till att inte bildskärmen utsätts för hårda stötar eller vibrationer vid transport.
- Håll alltid bildskärmen i upprätt läge när du flyttar den. Håll den aldrig med sidan nedåt och tippa den aldrig åt sidan.

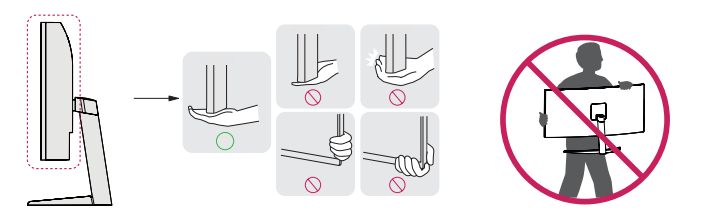

#### **VARNING**

• Undvik att röra vid skärmen så långt det är möjligt.

- *-* Detta kan resultera i skador på skärmen eller några av de bildpunkter som används för att skapa bilder.
- Om du använder bildskärmen utan stativet kan joystickknappen göra bildskärmen instabil och få den att falla, vilket kan leda till skador på bildskärmen och personskador. Det kan dessutom göra att joystickknappen inte fungerar som den ska.

# **SVENSKA** 5**SVENSKA**

#### **Installera på ett bord**

• Lyft bildskärmen och ställ den på ett bord i upprätt läge. Placera bildskärmen minst 100 mm från väggen så att ventilationen fungerar som den ska.

# 100 mm 100 mm 100 mm 100 mm

#### **VARNING**

- Koppla från strömkabeln innan du flyttar eller installerar bildskärmen. Annars kan det finnas risk för elstötar.
- Använd endast strömsladden som medföljer i produktförpackningen och anslut den till ett jordat eluttag.
- Behöver du en annan strömsladd kontaktar du din närmaste återförsäljare.

#### **Justera vinkeln**

- 1 Ställ bildskärmen i upprätt läge med foten monterad.
- 2 Justera skärmens vinkel.

Du kan justera skärmens vinkel framåt eller bakåt -5–15 grader så att du ser bilden perfekt där du sitter.

#### **A** VARNING

- Undvik att skada fingrarna när du justerar skärmen genom att inte hålla i den nedre delen av bildskärmens ram på det sätt som visas nedan.
- Var noga med att inte ta i eller trycka på skärmens yta när du justerar bildskärmens vinkel.

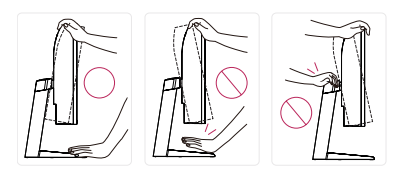

#### *<sup>OBSERVERA</sup>*

• Vänster eller höger sida av monitorhuvudet kan vridas något upp eller ner (upp till 3°). Justera monitorhuvudet horisontellt.

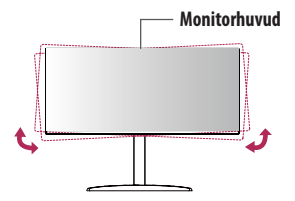

#### **Använda Kensington-låset**

Anslutningen för Kensington-säkerhetssystemet sitter längst ned på bildskärmen.

Om du vill ha mer information om hur du installerar och använder låset kan du läsa i användarhandboken för Kensington-låset eller besöka webbplatsen på adressen *http://www.kensington.com*. Fäst bildskärmen vid bordet med kabeln på Kensington-låset.

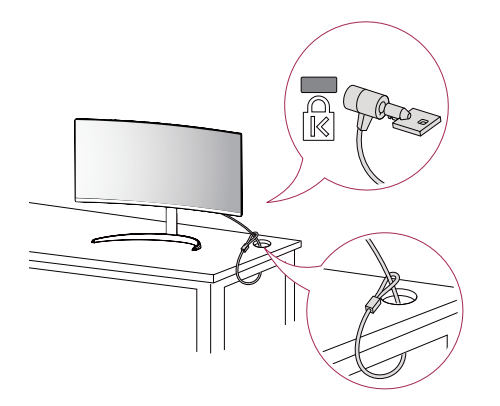

#### *OBSERVERA*

• Kensington-låset är ett valfritt tillbehör. Du kan köpa tillbehör i vanliga elektronikbutiker.

#### **Installera väggmonteringsplattan**

Den här bildskärmen uppfyller specifikationerna för montering med väggplatta och andra kompatibla enheter.

#### *A* OBSERVERA

- Väggmonteringsplattan säljs separat.
- Det finns mer information om hur installationen går till i installationshandboken för väggmonteringsplattan.
- Var noga med att inte använda för mycket kraft när du monterar väggmonteringsplattan. Det kan skada bildskärmen.
- Avlägsna stativet innan du monterar bildskärmen på väggen genom att utföra installationen av stativet i omvänd ordning.

#### **Installera på en vägg**

Installera bildskärmen minst 100 mm från väggen och lämna ca 100 mm fritt utrymme omkring bildskärmen så att ventilationen fungerar som den ska. Detaljerade installationsanvisningar finns att få från elektronikhandeln. Du kan också läsa i handboken om du vill ha information om hur du installerar ett lutande väggmonteringsfäste.

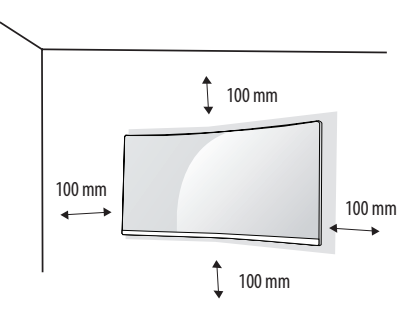

**SVENSKA** 7**SVENSKA**

Ska du installera skärmen på en vägg sätter du fast väggmonteringsfästet (tillval) på skärmens baksida. Kontrollera att väggmonteringsfästet sitter fast ordentligt i bildskärmen och väggen.

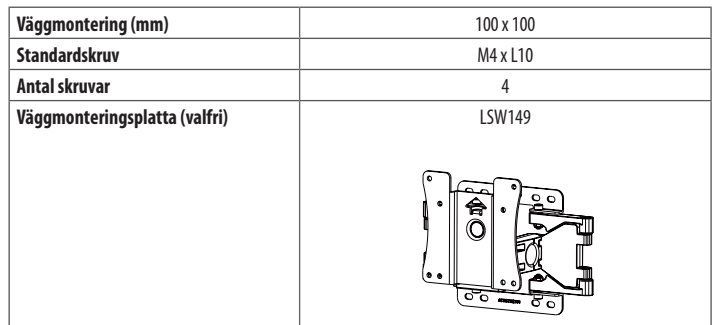

#### *<b>OBSERVERA*

- Skruvar som inte uppfyller VESA-standarden kan skada skärmen och orsaka att den ramlar ned. LG Electronics ansvarar inte för skador som beror på användning av skruvar som inte uppfyller standarden.
- I väggmonteringspaketet ingår en installationshandbok och alla nödvändiga delar.
- Väggmonteringsfästet är valfritt. Du kan köpa tillbehör hos en återförsäljare.
- Skruvlängden kan variera för olika väggmonteringsfästen. Om du använder skruvar som är längre än standardlängd kan det skada produktens insida.
- Mer information finns i användarhandboken som medföljde väggmonteringsfästet.

#### **VARNING**

- Undvik elstötar genom att koppla från strömkabeln innan du flyttar eller installerar bildskärmen.
- Om du installerar bildskärmen i taket eller på en lutande vägg kan den lossna, vilket kan orsaka skador. Använd ett godkänt väggmonteringsfäste från LG och kontakta en lokal återförsäljare eller kvalificerad personal.
- Om du skruvar åt skruvarna för hårt kan det skada bildskärmen. Skador som orsakas på det här sättet täcks inte av produktgarantin.
- Använd väggmonteringsfästet och skruvar som uppfyller VESA-standarden. Skador som orsakas på grund av att olämpliga komponenter använts täcks inte av produktgarantin.
- Längden på varje monterad skruv får vara högst 8 mm mätt från skärmens baksida.

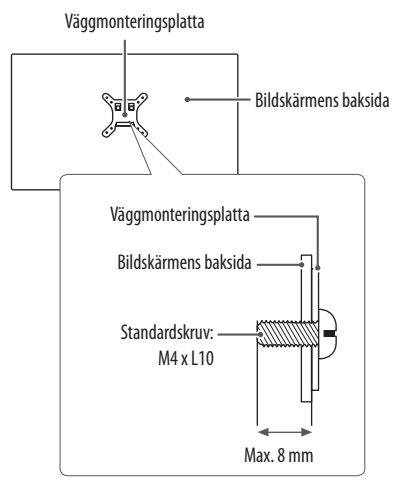

# <span id="page-7-0"></span>**ANVÄNDA BILDSKÄRMEN**

- Bilderna i den här handboken kan skilja sig från den verkliga produkten.
- Tryck på joystickknappen och välj **Inställningar Ingång** och ingångsalternativ.

#### **VARNING**

**SVENSKA** 

- Tryck inte på skärmen under en längre tid. Det kan orsaka att bilden förvrängs.
- Visa inte en stillbild på skärmen under en längre tid. Det kan orsaka eftersläckning av bilden. Använd om möjligt en PC-skärmsläckare.
- När du ansluter strömkabeln till uttaget ska du använda en jordad (tre hål) förlängningssladd eller ett jordat eluttag.
- Bildskärmen kan flimra om den slås på i en miljö med låga temperaturer. Detta är normalt.
- Ibland kan röda, gröna eller blå prickar visas på skärmen. Detta är normalt.

### **Ansluta till en PC**

- Den här bildskärmen har funktioner för \*Plug and Play.
- \* Plug and Play: En funktion som gör att du kan lägga till en enhet i datorn utan att behöva konfigurera om något eller installera några drivrutiner manuellt.

#### **HDMI-anslutning**

Sänder de digitala video- och ljudsignalerna från datorn till bildskärmen.

#### **VARNING**

- Om du använder en DVI till HDMI-kabel eller en DP (DisplayPort) till HDMI-kabel kan det orsaka kompatibilitetsproblem.
- Använd en certifierad kabel med HDMI-logotypen på. Om du inte använder en certifierad HDMI-kabel kan det hända att bildskärmen inte visas eller att det uppstår anslutningsfel.
- Rekommenderade HDMI-kabeltyper
- HDMI<sup>®</sup>/™-höghastighetskabel
- *-* HDMI® / TM-höghastighetskabel med Ethernet

#### **DisplayPort-anslutning**

Sänder de digitala video- och ljudsignalerna från datorn till bildskärmen.

#### *<b>OBSERVERA*

- Det kanske inte finns någon video- eller ljudutgång beroende på datorns Display Port-version.
- Om du använder ett grafikkort med Mini DisplayPort-utgång ska du använda en Mini DP-till-DP-kabel (Mini DisplayPort till DisplayPort) eller koppling som stöder DisplayPort1.2 eller 1.4 (Säljs separat)

#### **Anslutning till AV-enheter**

#### **HDMI-anslutning**

HDMI sänder de digitala video- och ljudsignalerna från AV-enheten till bildskärmen.

#### *<b>OBSERVERA*

- Om du använder en DVI till HDMI-kabel eller en DP (DisplayPort) till HDMI-kabel kan det orsaka kompatibilitetsproblem.
- Använd en certifierad kabel med HDMI-logotypen på. Om du inte använder en certifierad HDMI-kabel kan det hända att bildskärmen inte visas eller att det uppstår anslutningsfel.
- Rekommenderade HDMI-kabeltyper
	- HDMI°/™-höghastighetskabel
	- *-* HDMI® / TM-höghastighetskabel med Ethernet

## **Anslutning av kringutrustning**

#### **Hörlurs-anslutning**

Anslut kringutrustning till bildskärmen via hörlursuttaget.

#### *<b>OBSERVERA*

- Kringutrustning säljs separat.
- Beroende på datorns ljudinställningar och externa enheter kan hörlurarnas och högtalarnas funktioner vara begränsade.
- Om du använder hörlurar med böjd kontakt kan det bli svårt att ansluta andra externa enheter till bildskärmen. Därför rekommenderar vi att du använder hörlurar med rak kontakt.

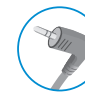

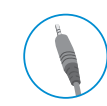

Böjd Rak (Rekommenderad)

# <span id="page-9-0"></span>**ANVÄNDARINSTÄLLNINGAR**

#### *OBSERVERA*

**SVENSKA** 

• Bildskärmens OSD (On Screen Display) kan skilja sig något från den som visas på bilderna i bruksanvisningen.

#### **Aktivera huvudmenyn**

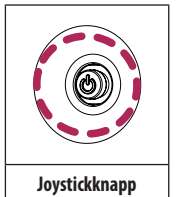

- 1 Tryck på joystick knappen bak till höger om bildskärmen.
- 2 För joysticken uppåt och nedåt och åt vänster och höger och ställ in alternativen.
- När du vill lämna huvudmenyn trycker du på joystickknappen igen.

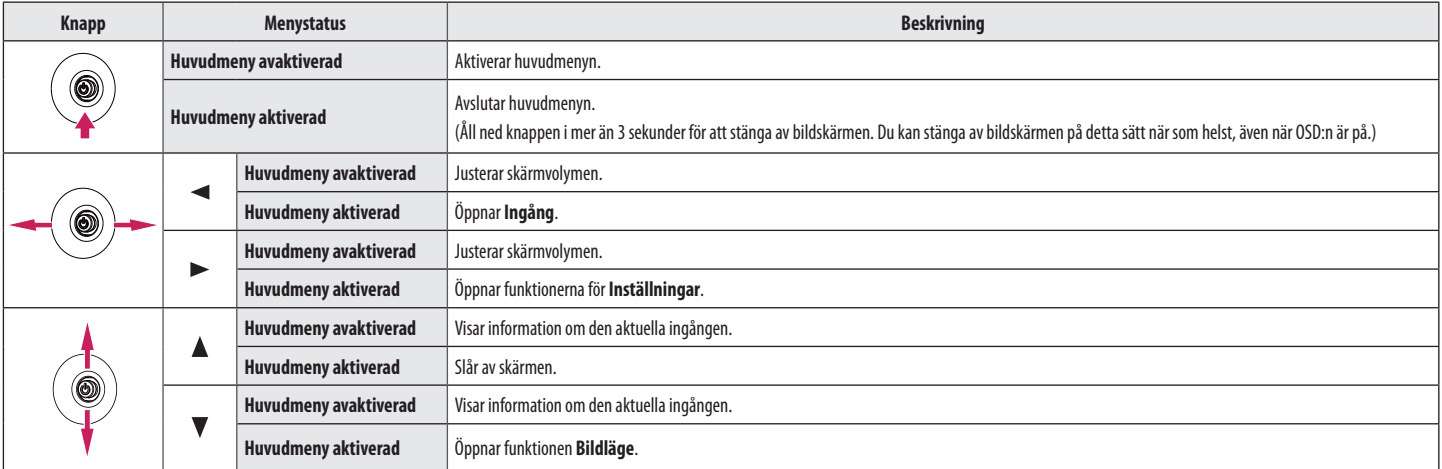

#### **Funktioner på huvudmenyn**

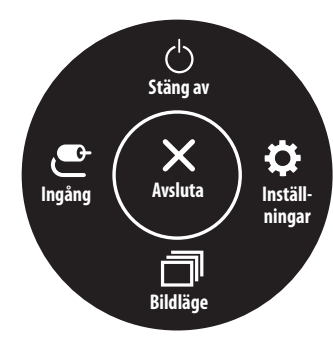

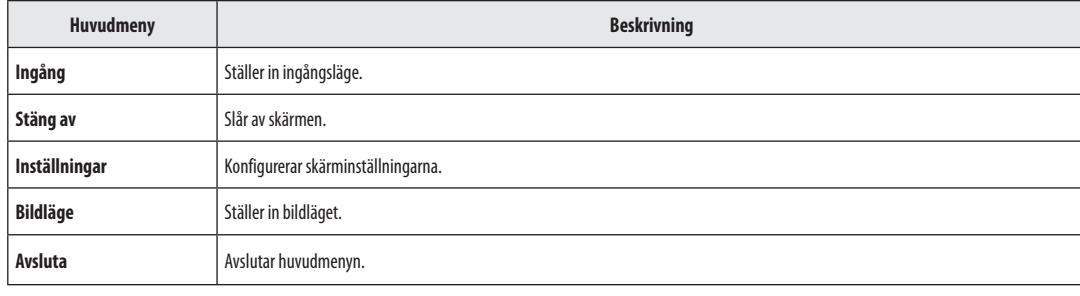

#### **Menyinställningar**

- 1 Om du vill visa OSD -menyn trycker du på joystickknappen längst bak på bildskärmen och går sedan till **Inställningar**.
- 2 För joysticken uppåt och nedåt och åt vänster och höger och ställ in alternativen.
- 3 Om du vill återgå till den övre menyn eller ställa in andra menyalternativ flyttar du joysticken till «eller trycker på ( $\binom{0}{0}$ ) den.
- 4 Om du vill lämna OSD-menyn flyttar du joystickknappen till <a>tills menyn är stängd.

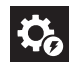

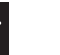

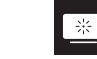

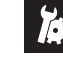

**Snabbinställningar Ingång Bild Generell**

#### **OBSERVERA**

- $\cdot$   $\bullet$   $\bullet$   $\cdot$   $\bullet$   $\bullet$
- $\bullet$   $\bullet$  : Av

#### **Snabbinställningar**

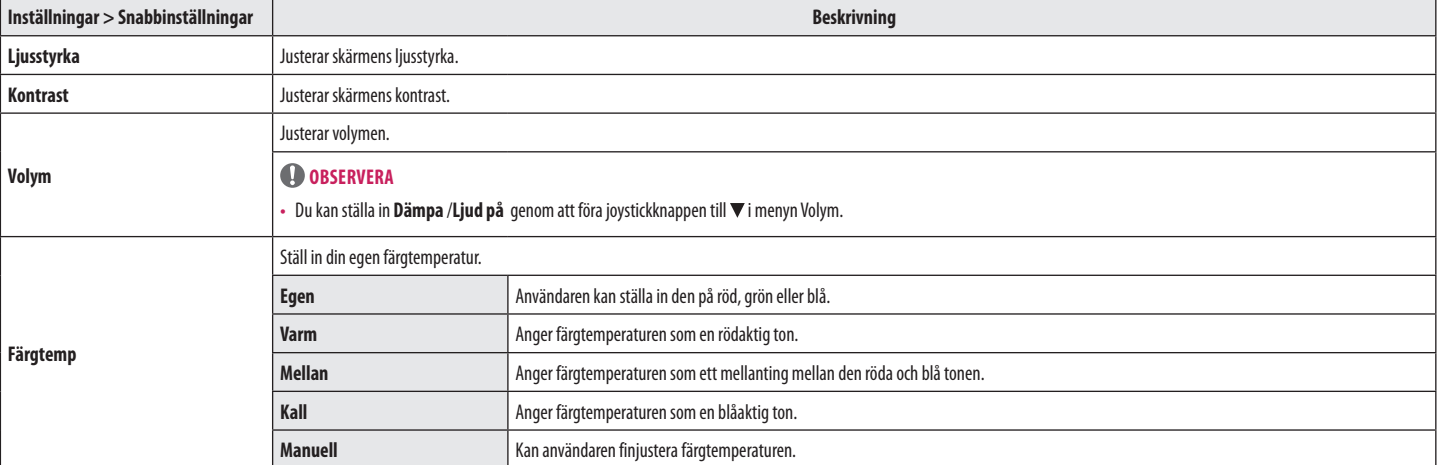

#### **Ingång**

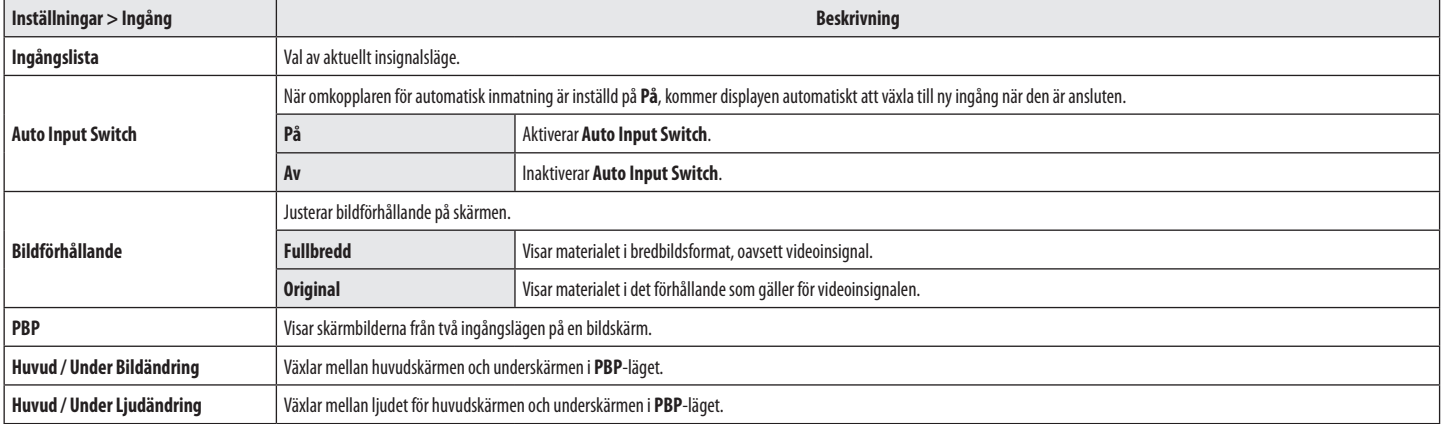

#### **[PBP]**

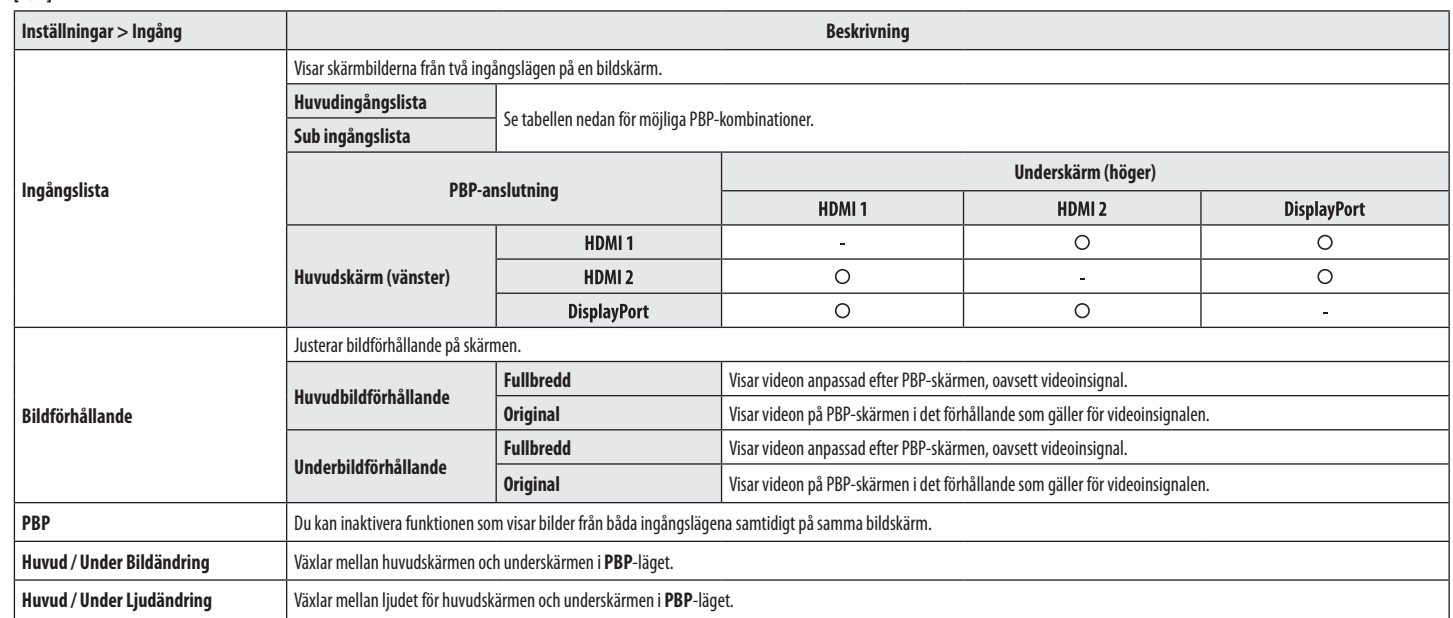

#### **Bild <sup>O</sup>** OBSERVERA

• Vilket **Bildläge** som kan väljas beror på Ingångssignalen.

#### **[Bildläge på SDR (ej HDR)-signal]**

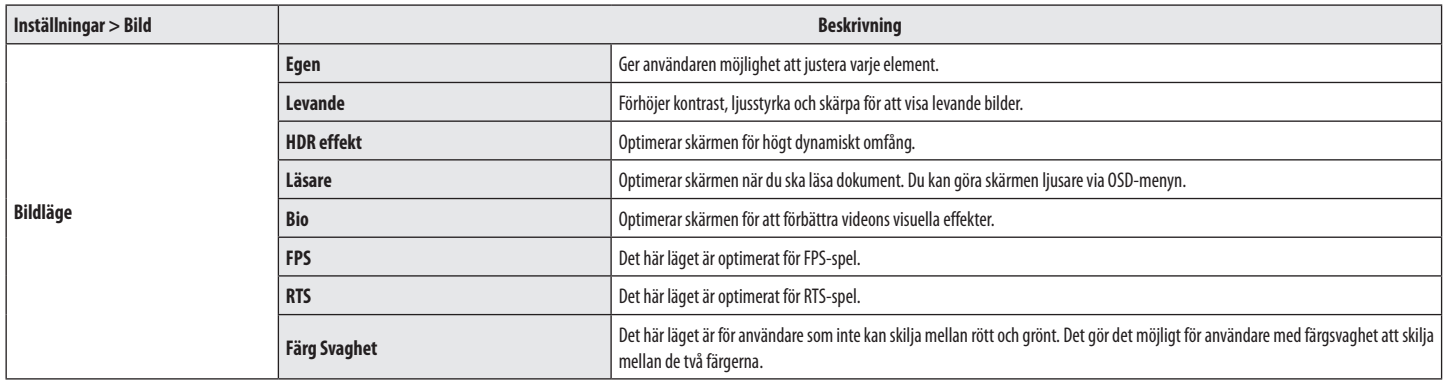

#### **[Bildläge på HDR-signal]**

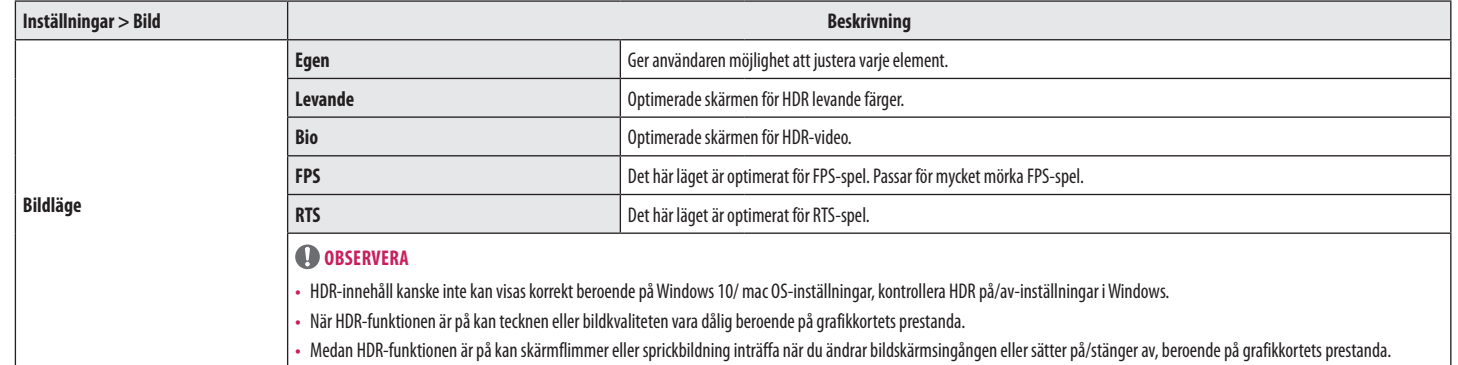

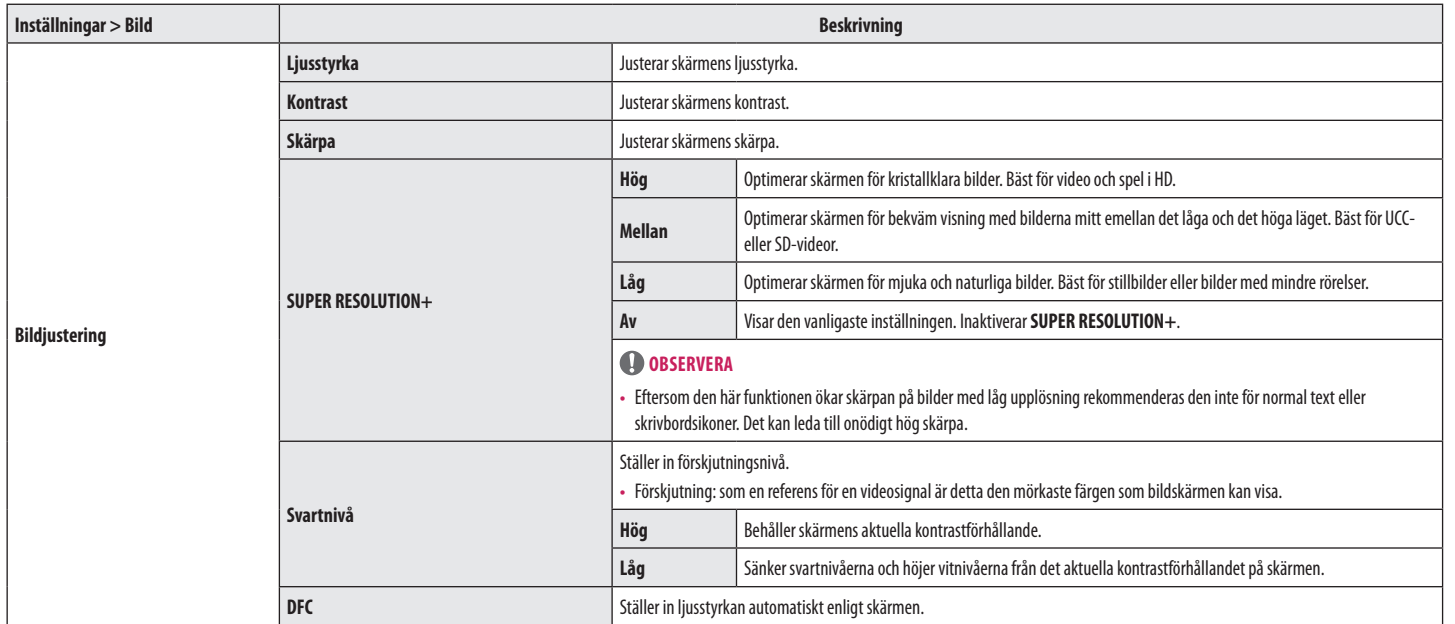

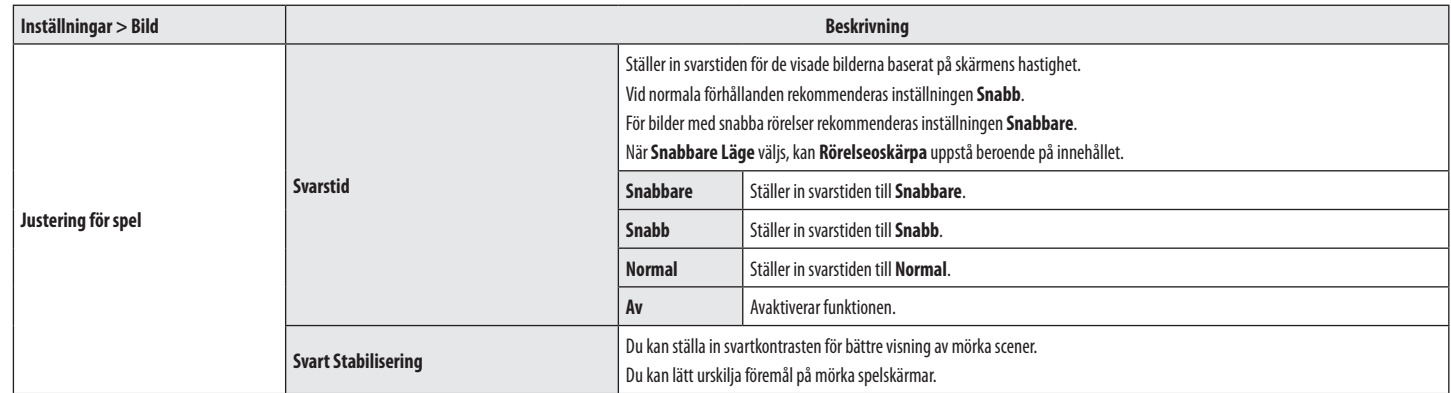

**SVENSKA** 

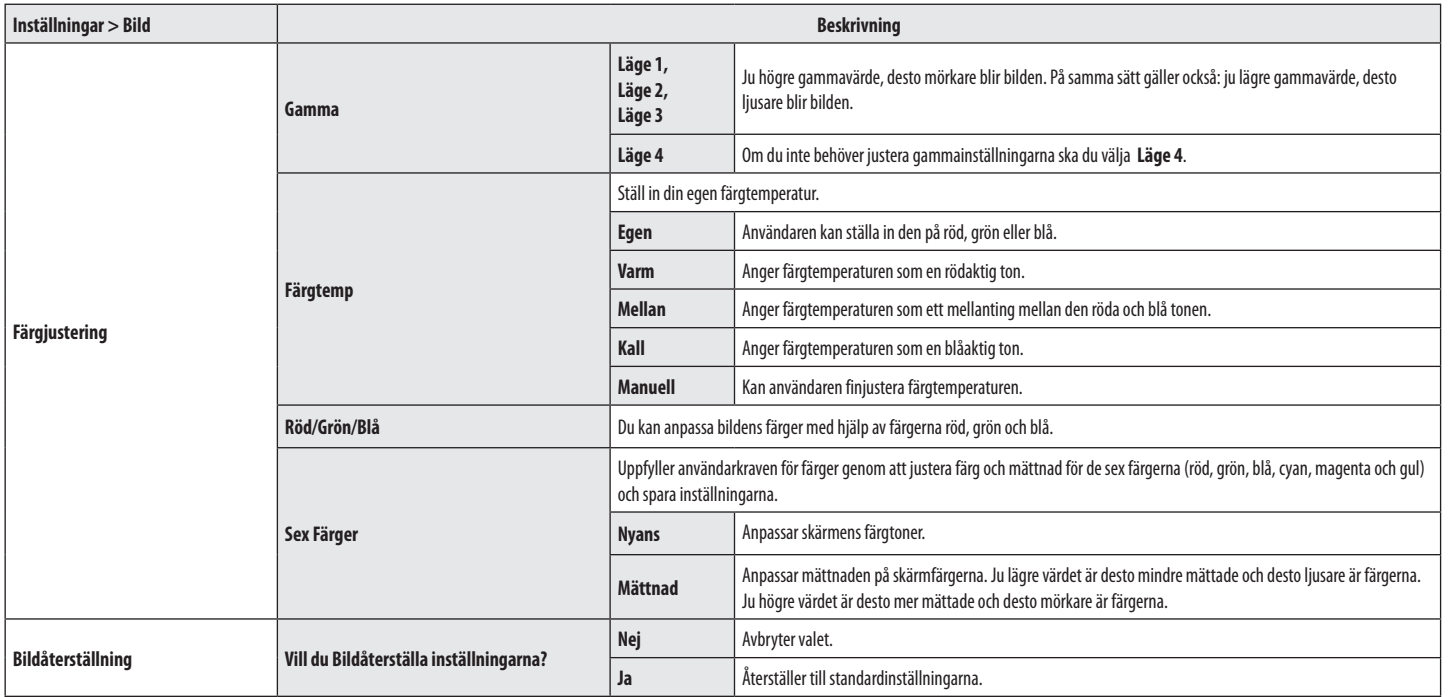

#### **Generell**

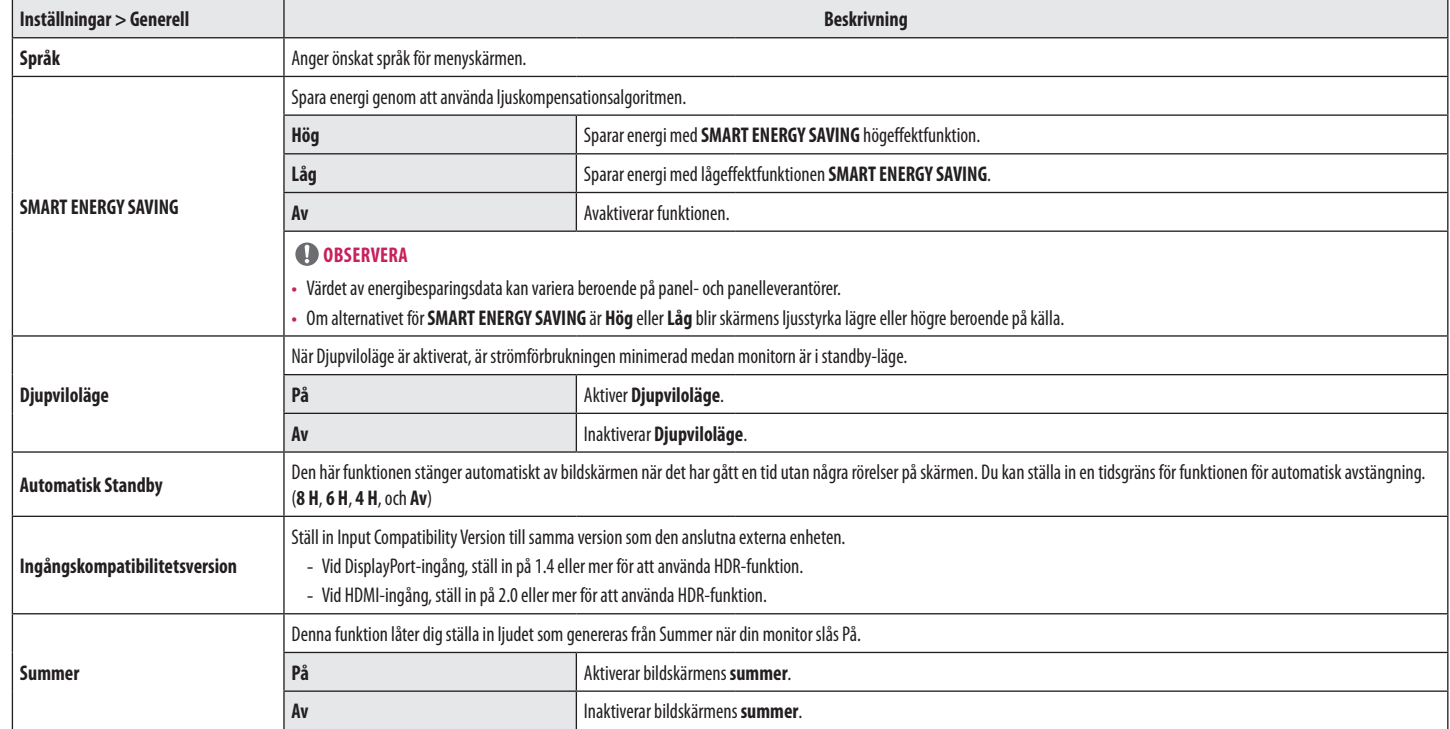

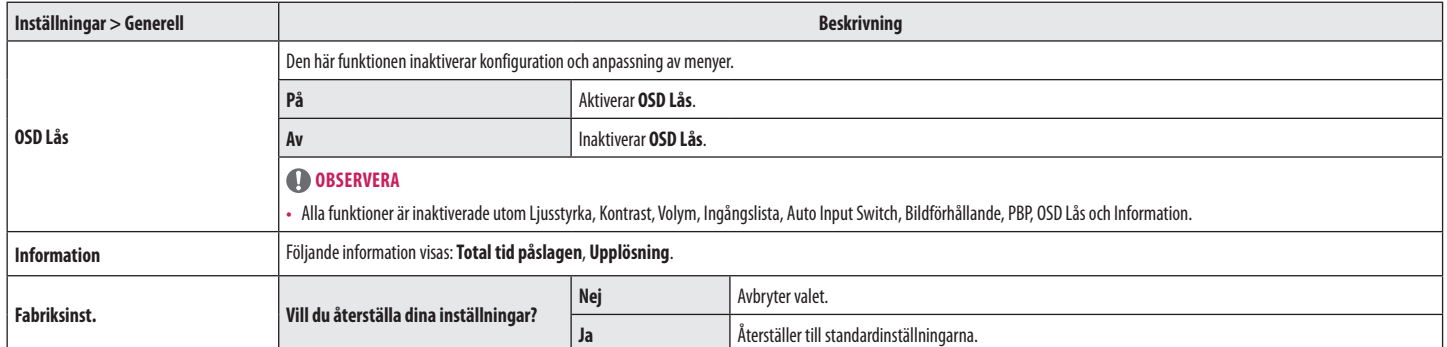

# <span id="page-21-0"></span>**FELSÖKNING**

r.

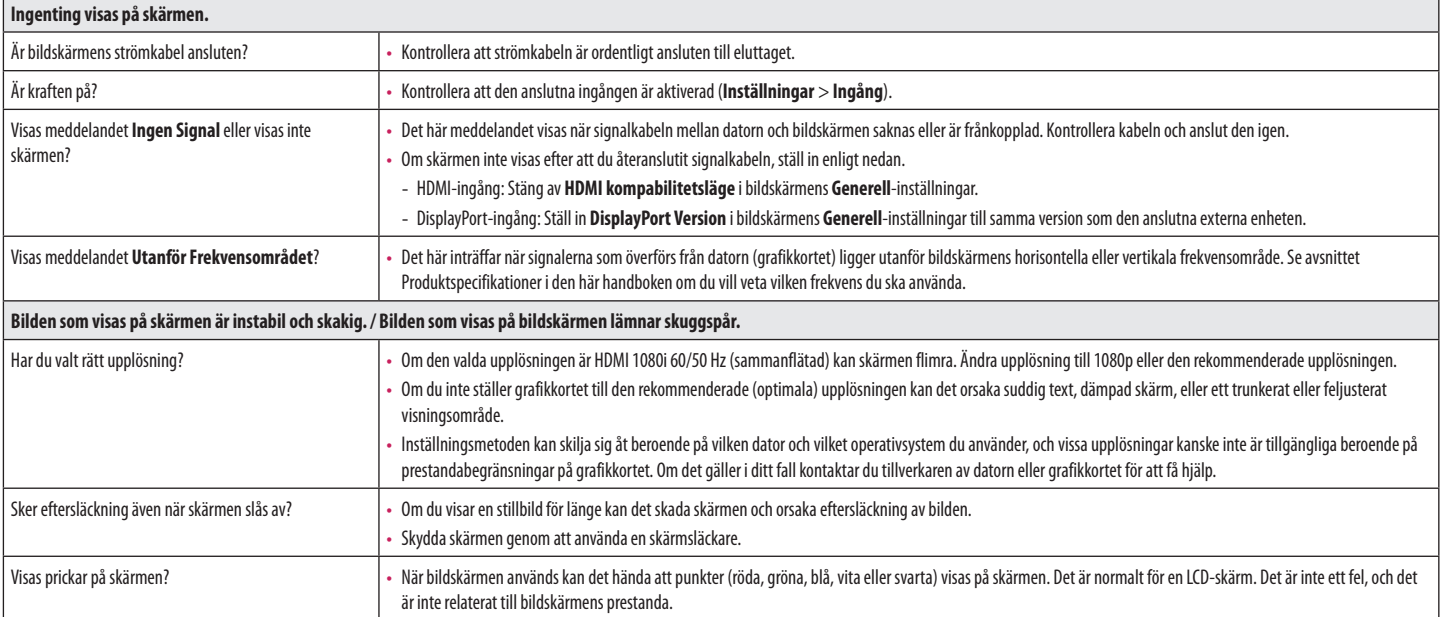

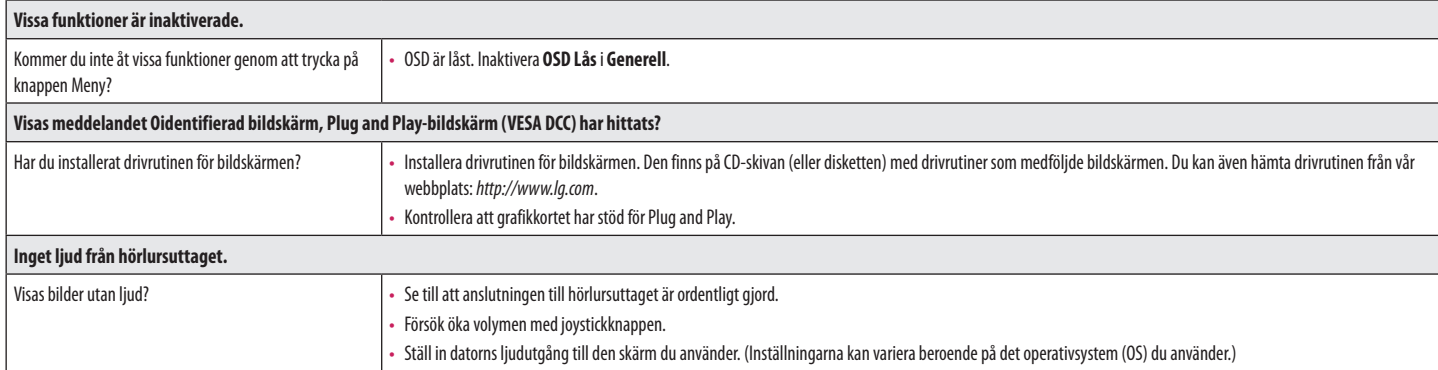

# <span id="page-23-0"></span>**PRODUKTSPECIFIKATION**

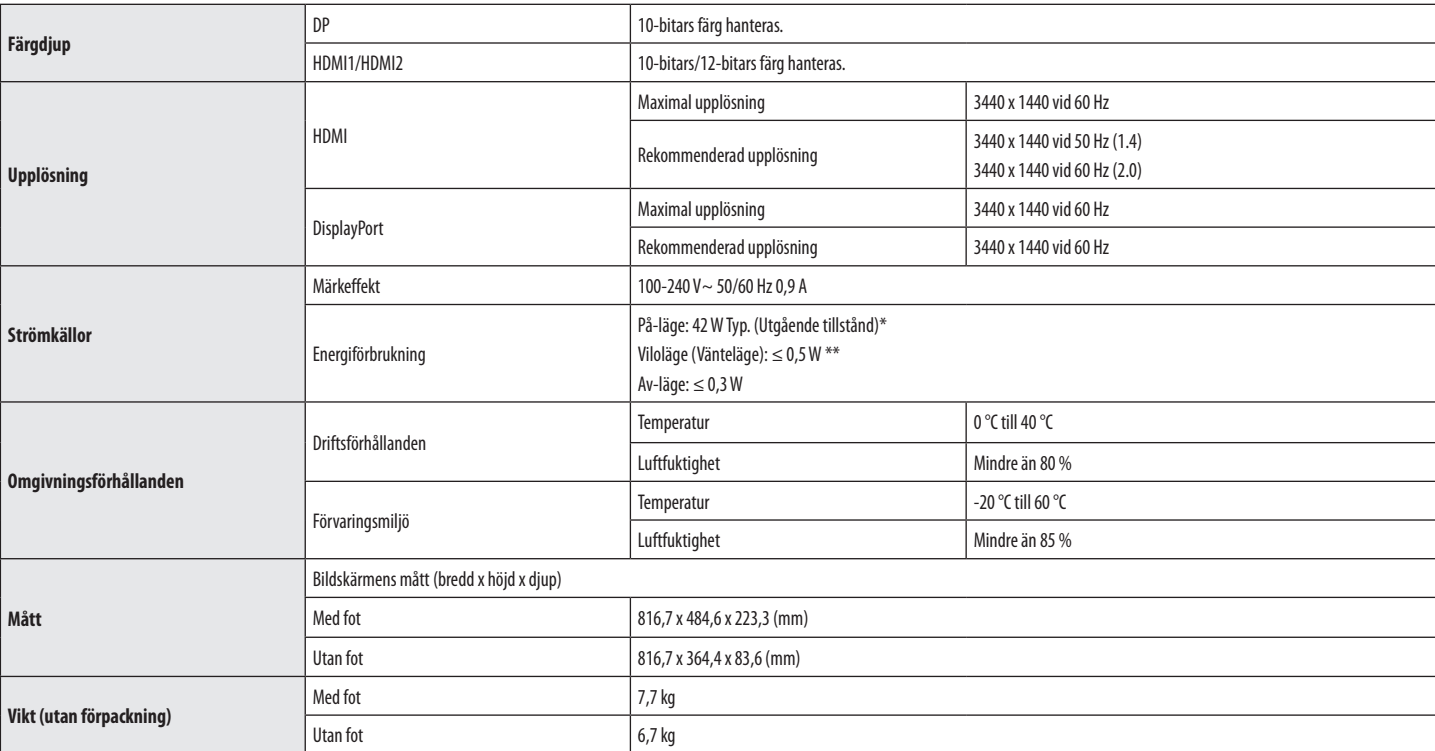

Specifikationerna kan komma att ändras utan föregående meddelande.

Symbolen ~ betyder växelström, och symbolen = = betyder likström.

Strömförbrukningen kan skilja sig vid olika drifttillstånd och monitorinställningar.

- \* Strömförbrukningen i On-läge mäts med LGE teststandard (Fullt vitmönster, Maximal upplösning).
- \*\* Skärmen går till Viloläge om några minuter (max 5 minuter).

# **Fabriksläge (förinställt läge, DATOR)**

**HDMI**

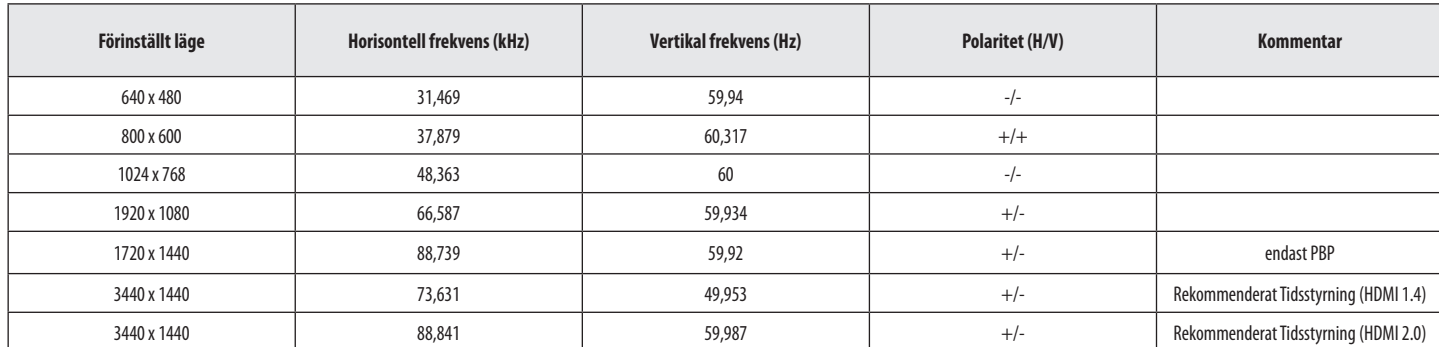

#### **DisplayPort**

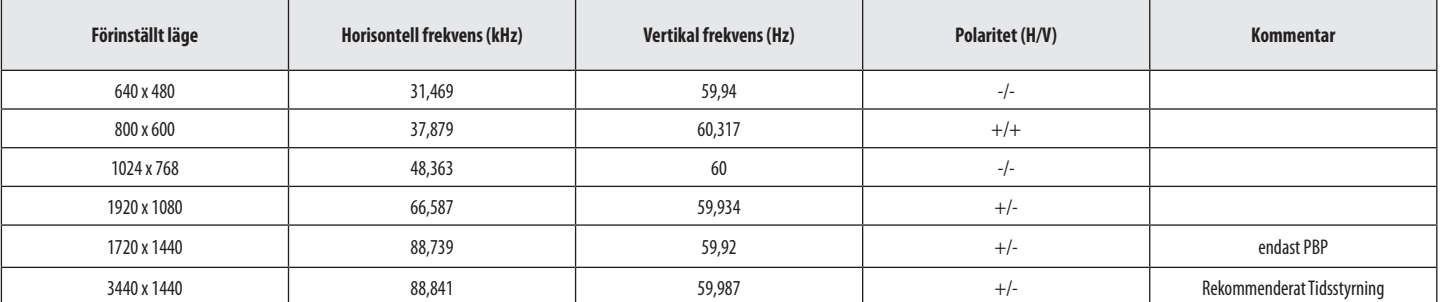

# **HDMI-specifikationer (Video)**

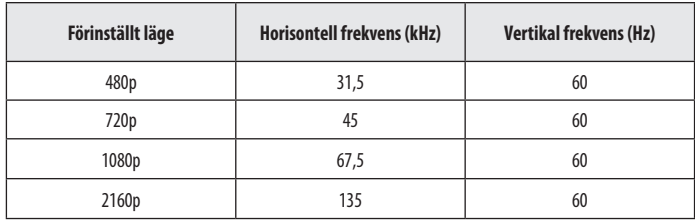

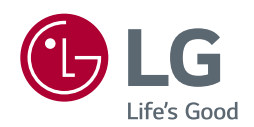

Enheten kan användas i alla regioner. Läs noggrant igenom användarhandboken (på cd) och se till att du vet var du har den. Observera att du hittar information om teknisk support på etiketten som du hittar på produkten.

Modell **Service Contract Contract Contract Contract Contract Contract Contract Contract Contract Contract Contract Contract Contract Contract Contract Contract Contract Contract Contract Contract Contract Contract Contract** 

Serienr. **Exercise Serience** Contract Contract Contract Contract Contract Contract Contract Contract Contract Contract Contract Contract Contract Contract Contract Contract Contract Contract Contract Contract Contract Cont